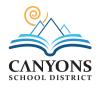

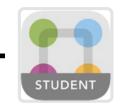

# **Quick-Start Guide**

StudentSquare is a safe and secure tool for communication between educators and students in grades **6**-12. Here's how to get started.

#### INSTALL THE APP ON YOUR MOBILE DEVICE AND LOG IN

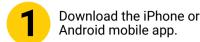

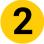

Log in with your school email address.

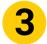

Check your school email for a verification code.

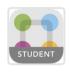

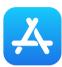

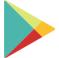

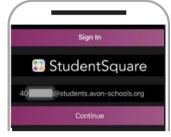

Sign up for New Account
Please check your email for your
verification code.

Verification Code

Resend Code

Create a password and confirm your account.

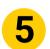

Access posts, messages, events and more.

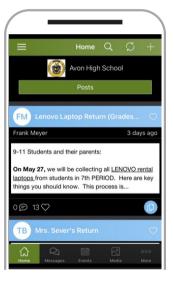

## **LEARN HOW IT WORKS**

Coaches, club leaders, and teachers share updates.

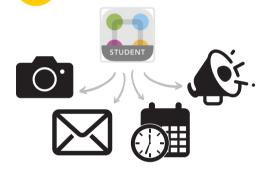

You receive info, respond, and get automated reminders.
Everyone has easy access to all interactions in one place.

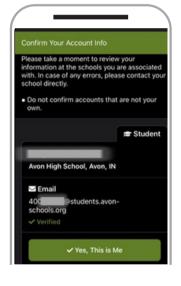

#### **CHOOSE YOUR NOTIFICATION PREFERENCES**

Tap the '\equiv 'icon at the top-left corner. Then tap 'Account' and 'Notifications.'

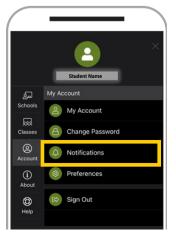

2

Select how and when you would prefer to be notified.

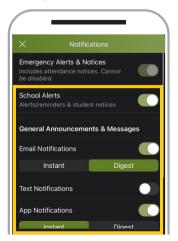

### **NO SMARTPHONE?**

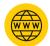

Sign in to StudentSquare on the web using your student email address.

#### mystudentsquare.com/signin

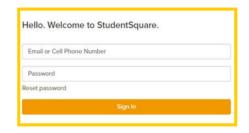